## **Oranssi kilpi – Vanha versio**

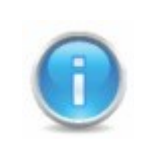

On kaksi tapaa millä ongelma ratkeaa, voi ladata ohjelman uusin versio ( suositeltavaa) tai päivittää ohjelma. Jos ohjelma ei tarjoa päivitysvaihtoehtoa voi uuden version ladata osoitteesta www.nexetic.com

## **1. Lataa uusin versio**

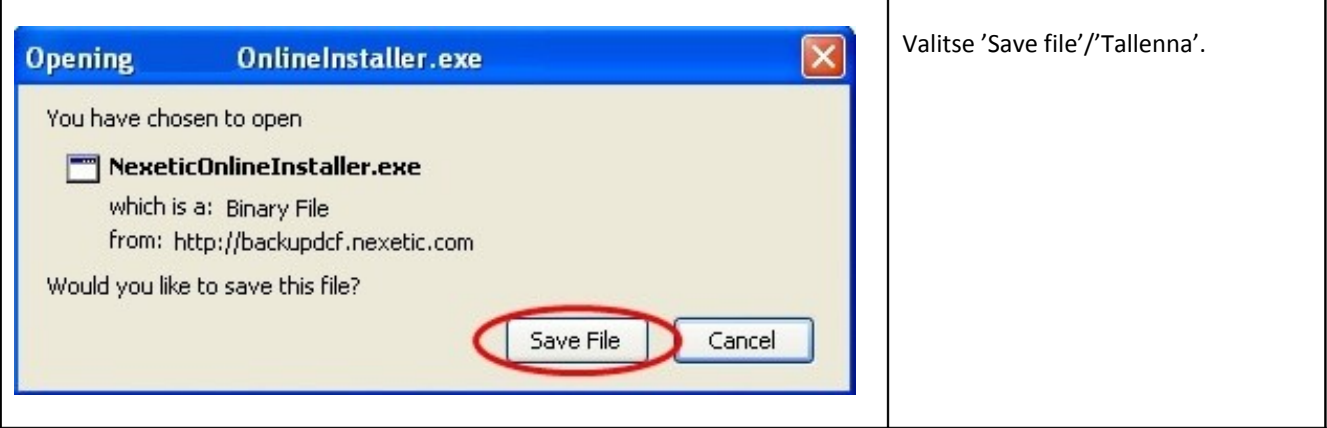

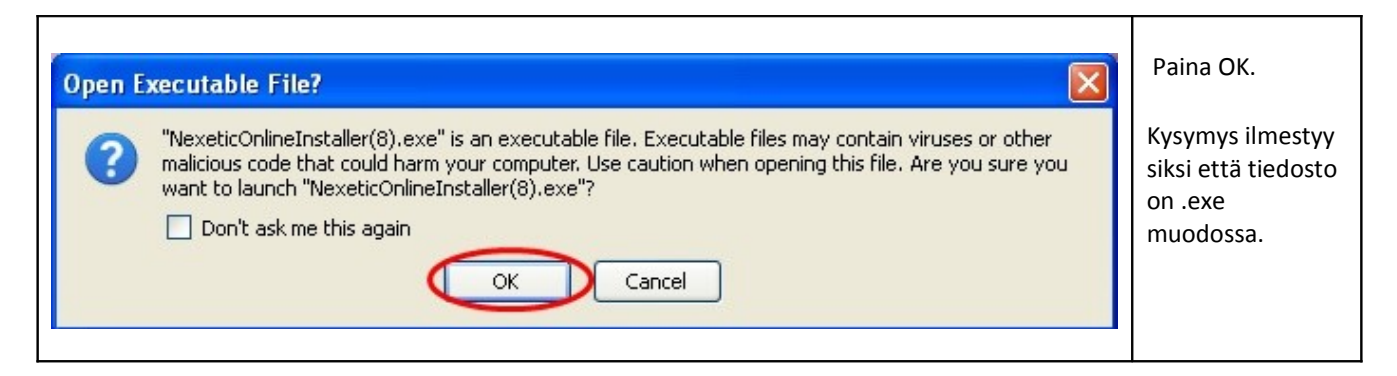

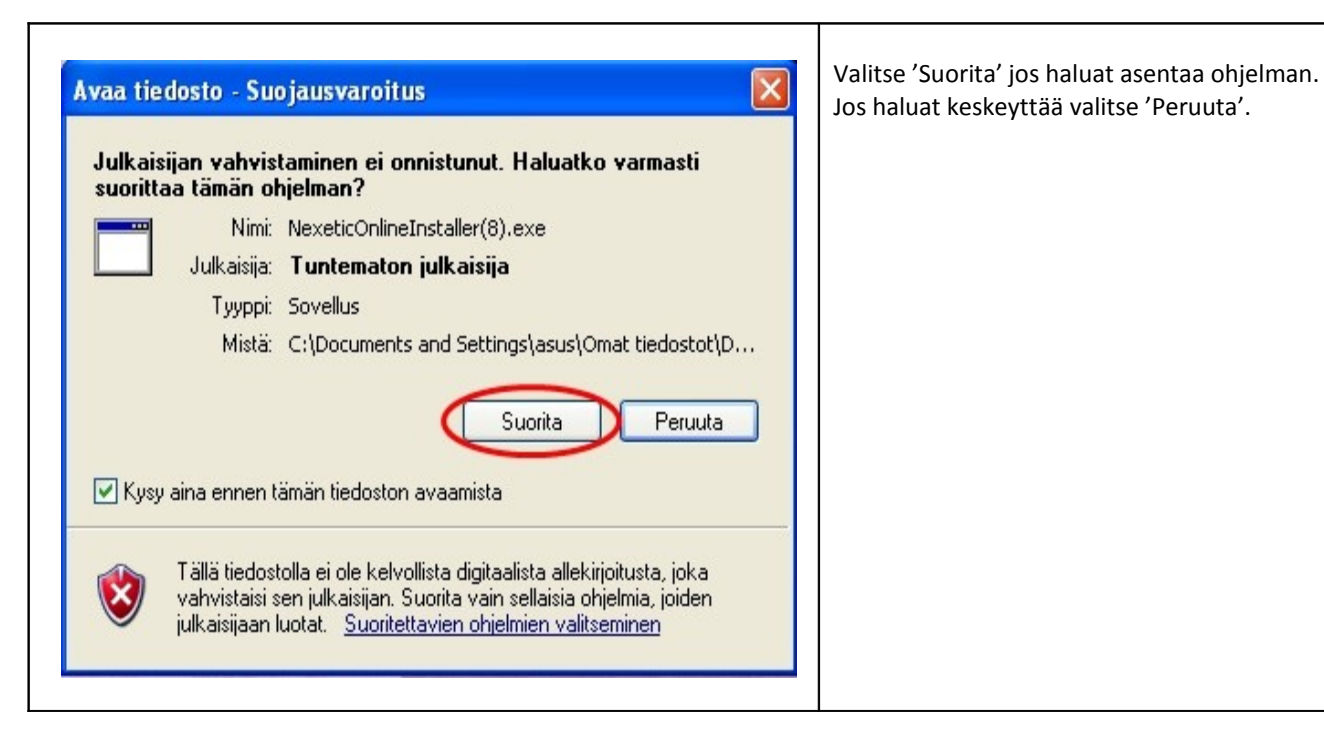

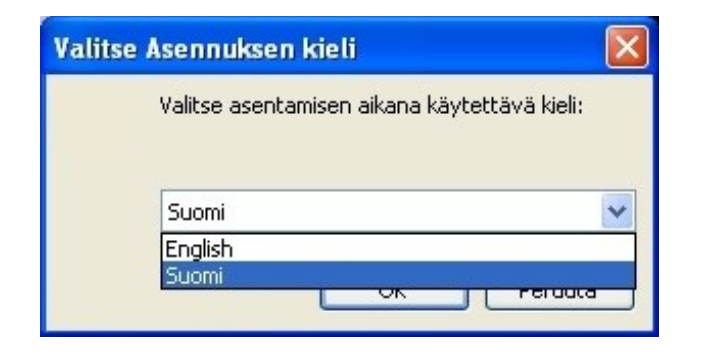

 Valitse asennuksen aikana käytettävä kieli. Kun olet valinnut kielen paina OK.

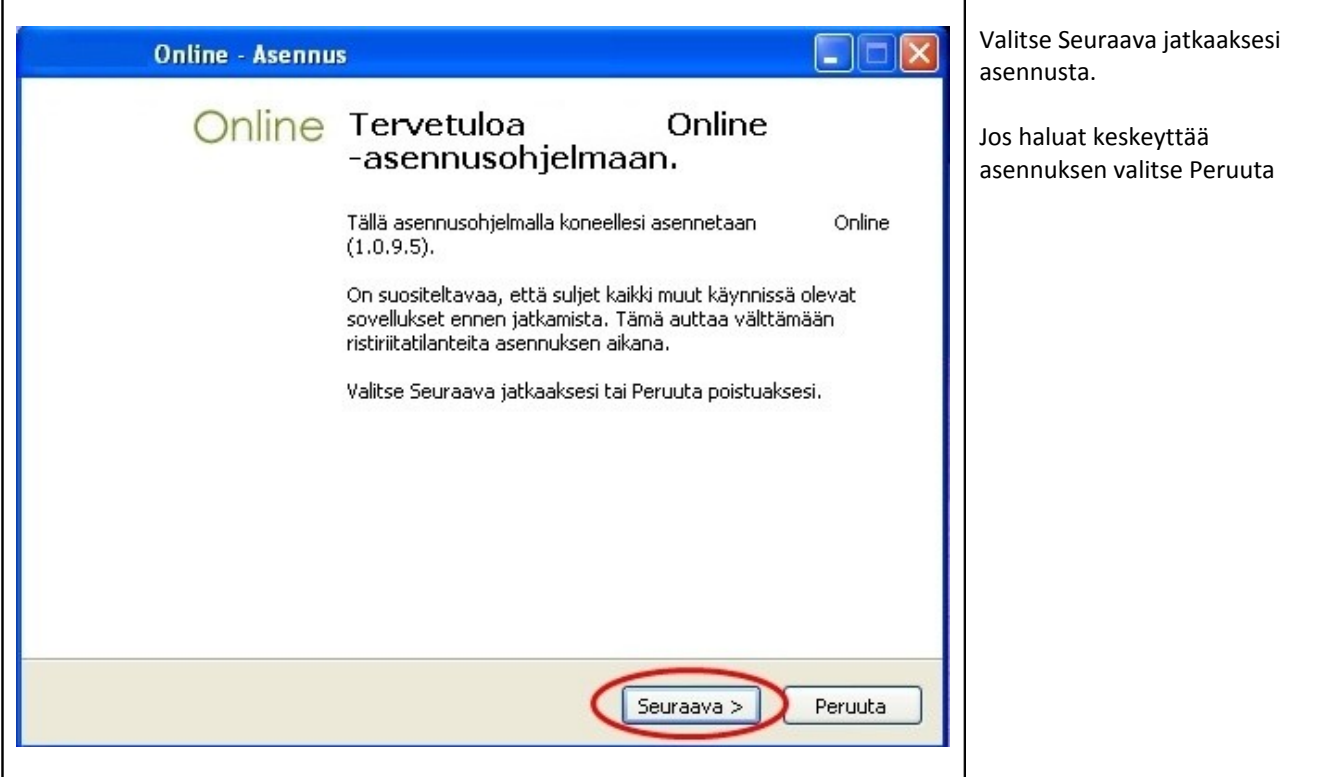

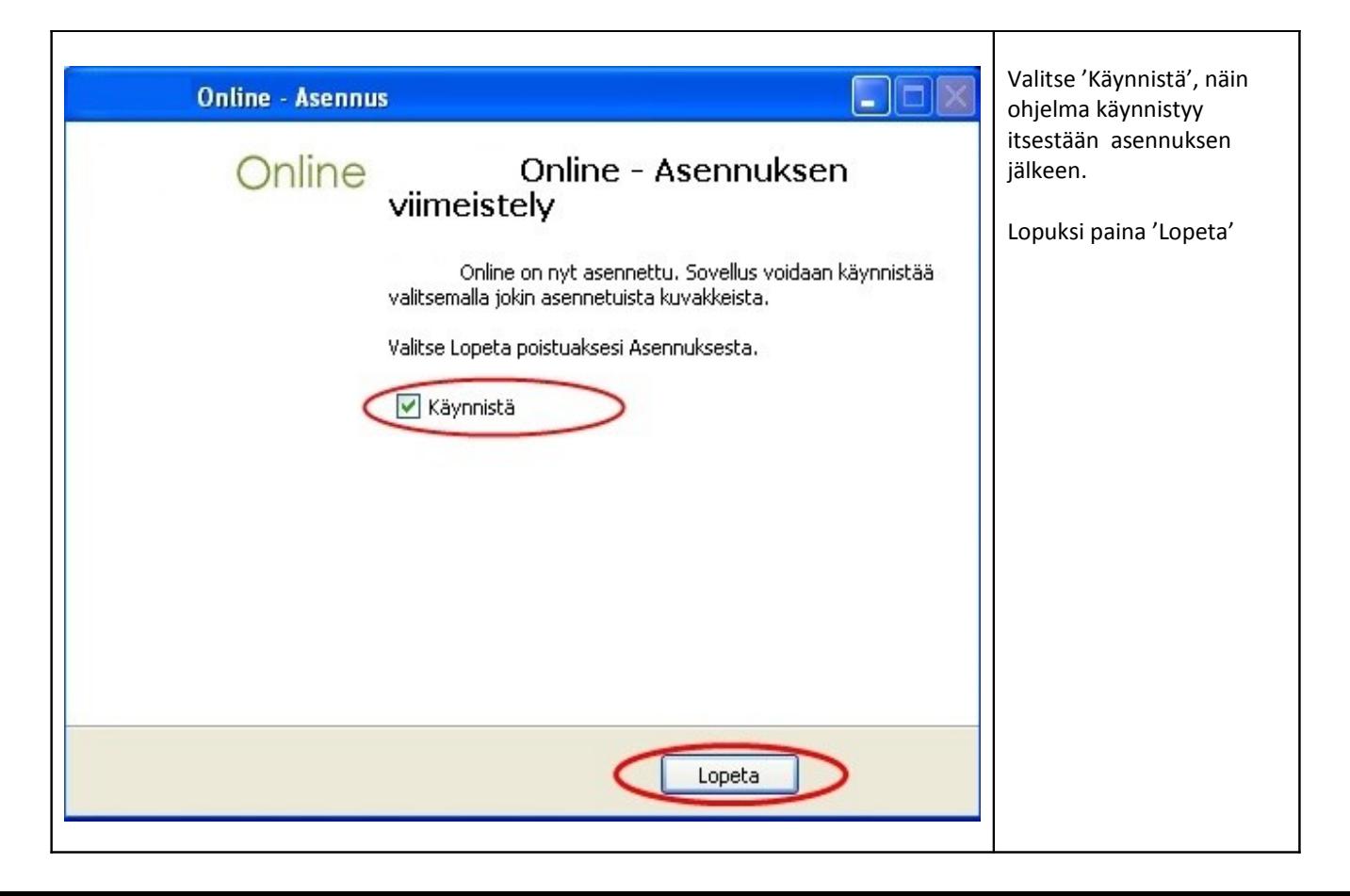

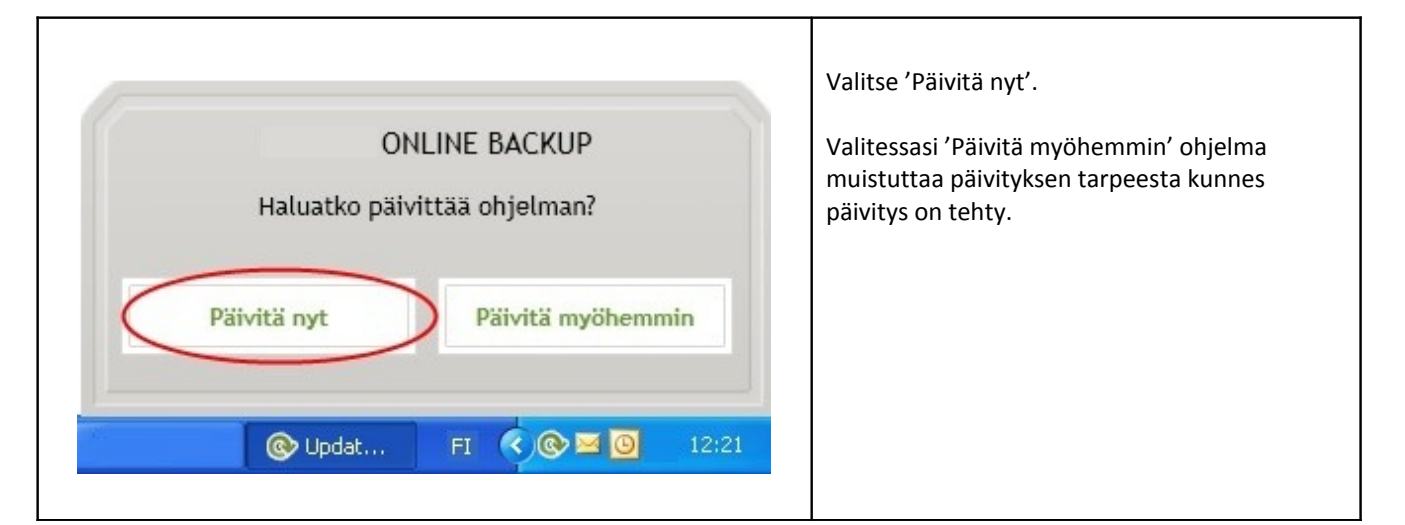

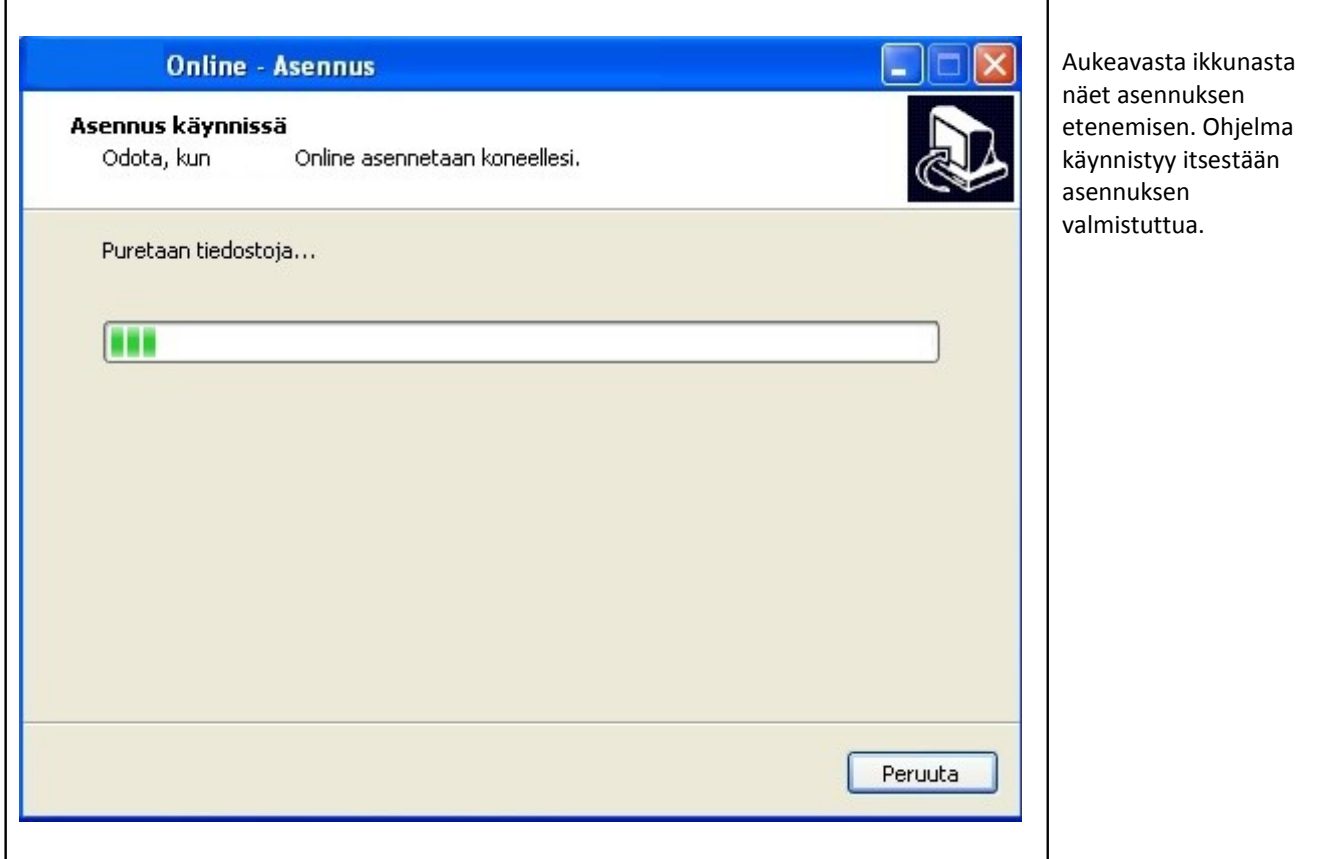

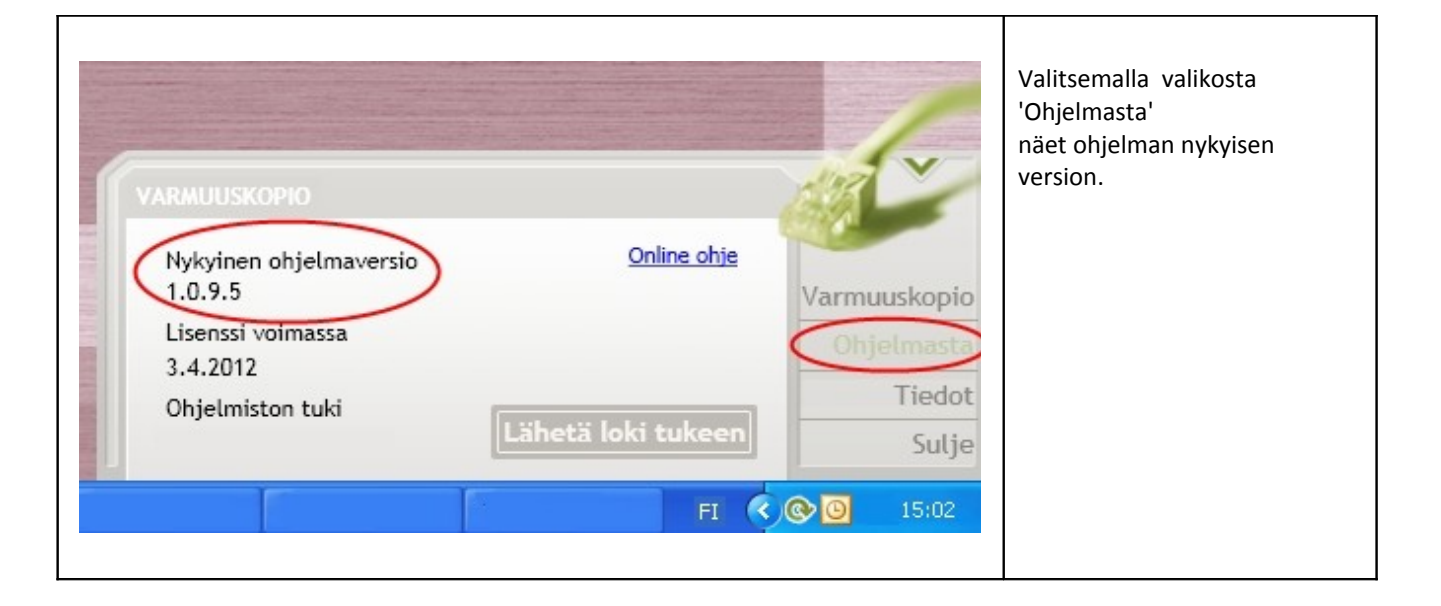